## **Register Your Organizal**

### **Public Burden Statement**

What do you need to do? **EBecome an NPDB administrator** Register my organization Get help for an NPDB account Get a NPDB Self-Query report Something else

OMB # 0915-0126 expiration date MM/DD/YY

Public Burden Statement: An agency may not conduct or sponsor, and a person is not required to respond to, a collection of information unless it displays a currently valid OMB control number. The OMB control number for this project is 0915-0126. Public reporting burden for this collection of information is estimated to average 1 hour to complete this form, including the time for reviewing instructions, searching existing data sources, and completing and reviewing the collection of information. Send comments regarding this burden estimate or any other aspect of this collection of information, including suggestions for reducing this burden, to HRSA Reports Clearance Officer, 5600 Fishers Lane, Room 14N-39, Rockville, Maryland, 20857.

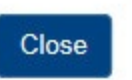

#### NATIONAL PRACTITIONER DATA BANK

 $\propto$ 

burden statement

tinue to Next Step

NATIONAL PRACTITIONER DATA BANK NPDB

Public burden statement

#### What do you need to do?

- **E** Become an NPDB administrator to replace the previous one
- Register my organization
- Get help for an NPDB account
- Get a NPDB Self-Query report
- Something else

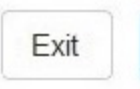

**Continue to Next Step** 

### What do you need to do?

- © Become an NPDB administrator to replace the previous one
- **O** Register my organization
	- © Register for a new NPDB account for my organization
	- Renew or update my organization's NPDB registration
	- © Request another DBID for my organization's NPDB account
- Get help for an NPDB account
- Get a NPDB Self-Query report
- Something else

# NATIONAL PRACTITIONER DATA BANK NPDB

Public burden statement

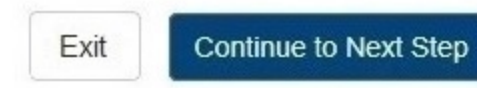

### Register Your Organization with the NPDB

What do you need to do **Become an NPDB administration • Register my organization** Register for a new NPDE Renew or update my org Request another DBID fo

Get help for an NPDB acc Get a NPDB Self-Query re Something else

Is your organization already registered with the NPDB?

Why is your organization requesting another NPDB account?

© Our account DBID was compromised

A department or unit in our organization needs a separate NPDB account **Other** 

#### Do you know the current DBID for your organization?

OYes ONo

#### **DBID Number**

**DBID** 

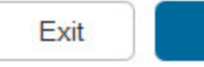

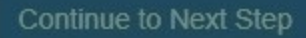

X

Public burden statement

NATIONAL PRACTITIONER DATA BANK

NATIONAL PRACTITIONER DATA BANK NPDB

Public burden statement

### **Registration Checklist**

#### 1. Have you identified the person who will serve as the certifying official for your organization?

You are registering your organization, so you will be the NPDB administrator. The NPDB also requires someone to serve as the certifying official, someone that can certify that your organization is legitimate and eligible to register with the NPDB. In most cases, the administrator also serves as the certifying official. In some cases, the certifying official is someone other than the NPDB administrator, who is in a management or executive role. A certifying official who is not the NPDB administrator will not have access to the NPDB until the administrator creates an account for them.

If you will not be the certifying official, you will need to know how that person's name is listed on their government-issued ID, such as their driver's license. This is important because you and the certifying official must complete a paper form in front of a notary public and show them the ID. The paper form will show the name you enter online and the notary must verify that it matches the name on their ID.

#### 2. Do you know the tax identification number for your organization?

You will need to know the Employer Identification Number (EIN) assigned to your organization by the IRS. If your organization is not required to have an EIN (e.g. a sole proprietorship) enter your Social Security Number (SSN) or Individual Tax Identification Number (ITIN) instead.

#### 3. Are there other identification numbers assigned to your organization?

If your organization has a National Provider Identification (NPI) you will need to provide it. Hospitals should also add their CMS Certification Number (CCN), the provider number assigned for Medicare.

If you do not have this information, please Exit and return to registration later.

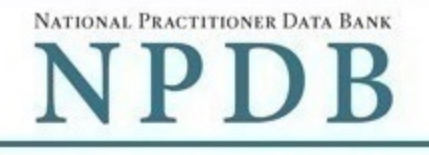

### **Rules of Behavior**

You are accessing a U.S. Government information system. This information system is provided for U.S. Government authorized use  $\blacktriangle$ E only. Unauthorized or improper use of this system may result in disciplinary action, as well as civil and criminal penalties. Only specific entities authorized by law may request the disclosure of information from (i.e., query) or submit reports to the National Practitioner Data Bank (NPDB). Any unauthorized individual or organization that attempts to query or file reports with the NPDB may be subject to fine and imprisonment under Federal statute. By using this system, you understand and consent to the following: At any time and for any lawful Government purpose, the government may monitor, intercept, and search and seize any communication or data transiting or stored on this information system. Any communication or data transiting or stored on this information system may be disclosed or used for any lawful Government purpose. All individuals that have access to obtain information from and report information to the NPDB system must comply with the following conditions:

All individuals that have access to obtain information from and report information to the National Practitioner Data Bank (NPDB) system must comply with the following conditions:

### I acknowledge and understand my responsibilities and agree to comply with the Rules of Behavior for the NPDB system

### Subscriber Agreement

By checking the acceptance checkbox below, you agree to:

- Provide complete and accurate responses to requests for information during the National Practitioner Data Bank (NPDB) registration process:
- Keep your passwords and tokens (if applicable) secure;
- Refrain from sharing your account information with any other individual;
- Use your NPDB account only for authorized purposes; (maintaining account information, querying and/or reporting as authorized)
- Review the accuracy of account information;
- Request revocation of your NPDB account if you ever suspect that the security of your account may have been compromised; and promptly advise the NPDB of any changes in your registration information and respond to notices from NPDB, Health Resources And Services Administration (HRSA) or The Department Of Health And Human Services (HHS) concerning your account.

COMPLETE TERMS OF NPDB ACCOUNT AGREEMENT

#### n I acknowledge and understand my responsibilities and agree to comply with the Subscriber Agreement for the NPDB system

Exit

 $\blacktriangle$  $\equiv$ 

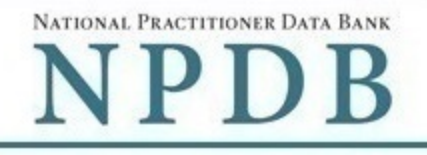

Organization Statutory Organization Administrator > Certifying Review Registration Submit  $\geq$ **Description** Authority Information Official Account Summary **Status** 

### Select the best option for your organization

#### Who owns your organization?

- A private sector organization, either for-profit or non-profit Includes organization receiving federal, state or municipal funding or operating under contract
- ◉ Federal government agency or entity

e.g. Department of Veterans Affairs, FBI, HHS

#### Name of your federal agency

Select one v

#### State government agency or entity  $\circ$

e.g. a state Medicaid agency or Department of Health

◯ The District of Columbia or a U.S. Territory agency or entity

e.g. Department of Health for D.C. or American Samoa

#### Local government agency or entity  $\circ$

e.g. Department of Health for a county, city or township

#### An Indian Tribe or Nation or entity  $\circ$

An organization under the direct ownership of an Indian tribe, band, nation or other group or community recognized by the Bureau of Indian Affairs (BIA) of the United States

Exit

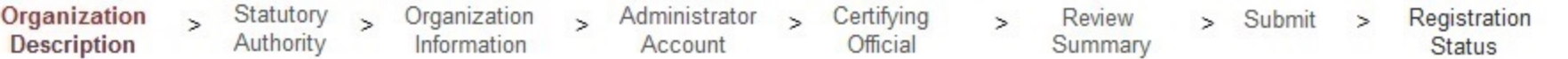

### Select the best option for your organization

**Ownership Edit** 

A private sector organization, either for-profit or non-profit

### Which category best fits your organization?

#### **Mospital** Hide description

An institution primarily engaged in providing inpatient diagnostic and therapeutic services; rehabilitation services for medical diagnosis, treatment, and care; or rehabilitation of injured, disabled, or sick persons by or under the supervision of physicians. The hospital must also be licensed or approved as meeting the standard established for licensing by the State or applicable local licensing authorities (Section 1861(e) (1) and (7) of the Social Security Act).

- $\circ$  Other health care entity a health care organization that is not a hospital Show description
- **Health Plan** Show description
- **Medical Malpractice Payer** Show description O
- An agent registering to query and/or report on behalf of another organization Show description
- **Professional Society** Show description
- **Peer Review Organization** Show description O
- **Private Accreditation Organization**
- O Quality Improvement Organization under contract with the Centers for Medicare and Medicaid Services (CMS) Show description
- None of these

NATIONAL PRACTITIONER DATA BANK NPDB

#### Public burden statement

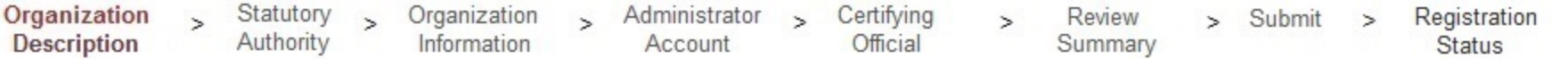

### Select the best option for your organization

#### **Ownership Edit**

A private sector organization, either for-profit or non-profit

#### Best category for your organization Edit

Hospital

#### Is your organization also a health plan?

#### ◉ Yes

A health plan is a plan, program, or organization that provides health care benefits, whether directly or through insurance, reimbursement, or otherwise. Health care organizations may be recognized as "health plans" if they meet the basic definition of "providing health benefits." See examples of health plans

**No** 

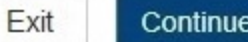

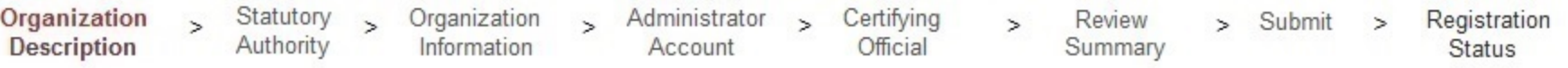

 $\overline{\mathbf{v}}$ 

Clear All

### Select the best option for your organization

#### **Ownership Edit**

A private sector organization, either for-profit or non-profit

### Best category for your organization Edit

Hospital

### Additional category Edit

**Health Plan** 

#### Select your organization's primary health care-related function or service

Children's Hospital

### Select up to 4 additional functions or services

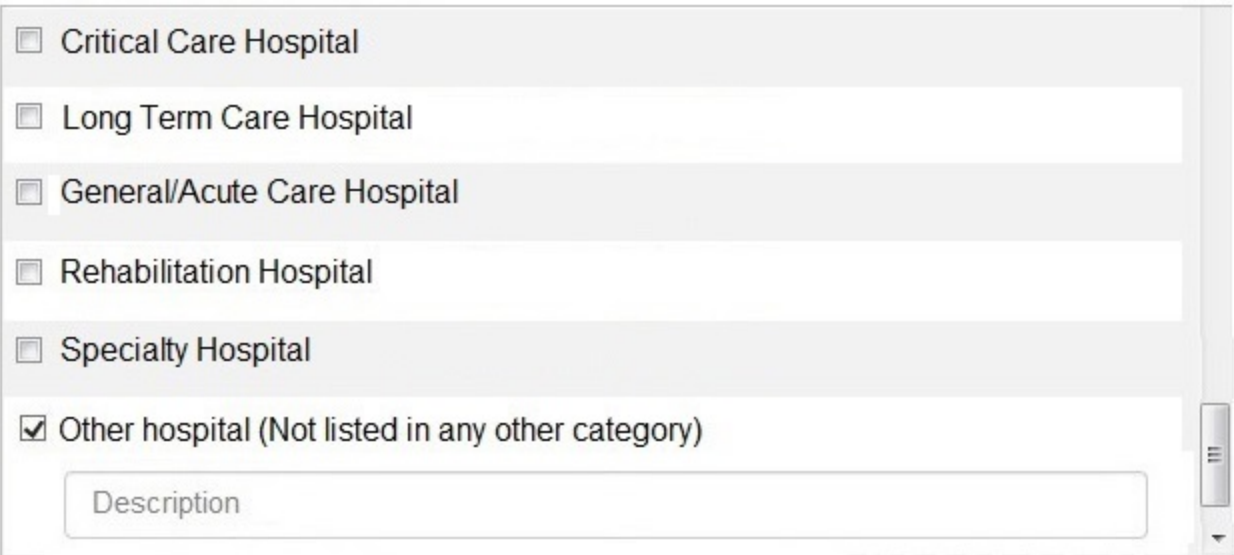

#### Selected Function(s): 2

- · Children's Hospital
- · Other hospital (Not listed in any other category)

Exit

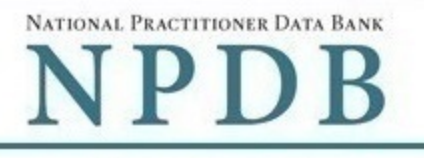

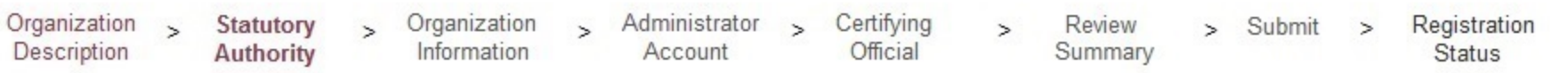

### **Statutory Authority and Requirements**

### You are registering your organization to query and/or report to the NPDB as an "eligible entity."

Three major statutes that govern NPDB operations:

- . Title IV of Public Law 99-660, the Health Care Quality Improvement Act of 1986 (Title IV);
- · Section 1921 of the Social Security Act (Section 1921);
- . Section 1128E of the Social Security Act (Section 1128E); and their implementing regulations found at 45 CFR Part 60.

### Information from the NPDB is only available to entities specified as "eligible" in the statutes and regulations.

Eligible entities are responsible for complying with all reporting and/or querying requirements that apply; some entities may qualify as more than one type of eligible entity. Each eligible entity must certify its eligibility in order to report to the NPDB, query the NPDB, or both.

### Your descriptions of your organization Edit

- Ownership A private sector organization, either for-profit or non-profit
- Type(s) Hospital, Health Plan
- · Function(s) Children's Hospital

### Your organization's eligibility to query and/or report, based on your descriptions

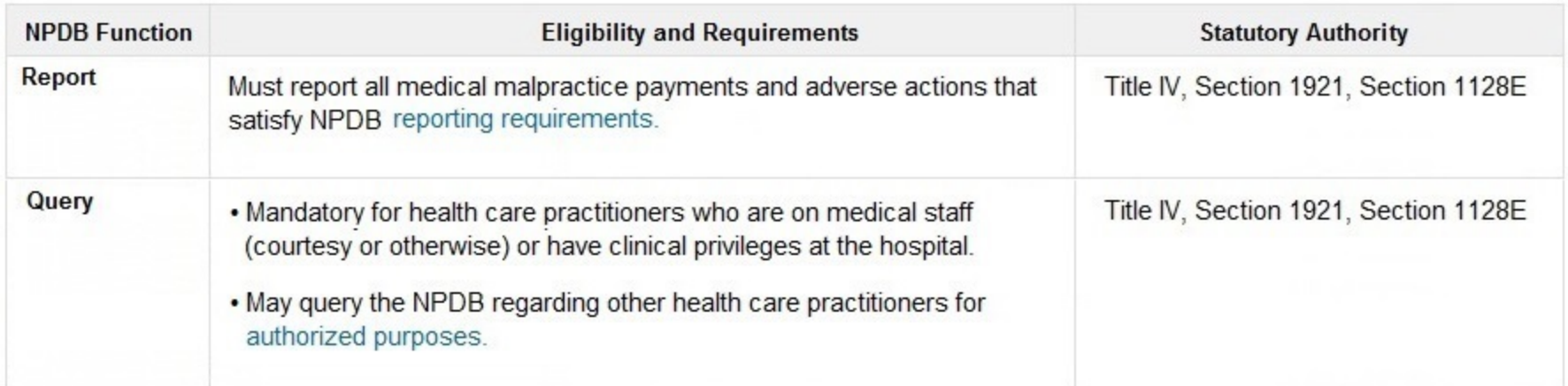

### The descriptions for my organization are accurate and I confirm our eligibility under these statutory authorities. My organization will comply with all NPDB requirements.

Will your organization query the NPDB?

● Yes ○ No

Exit

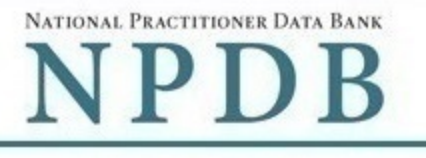

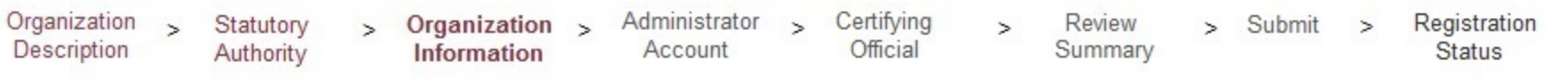

۷.

### Organization Information

### **Organization Name**

- Include a store number or other identifier for a location in the organization name (e.g. XYZ Pharmacy #123)
- Add any other names used by the organization, such as a "doing business as" name (dba).

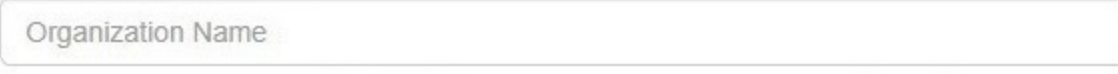

+ Additional name

#### **Department** (required for hospitals)

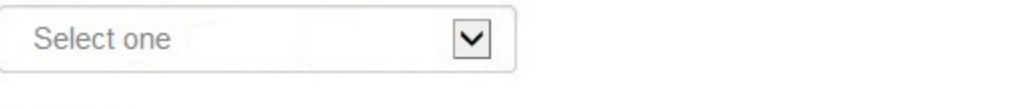

#### Country

**United States** 

#### **Street Address**

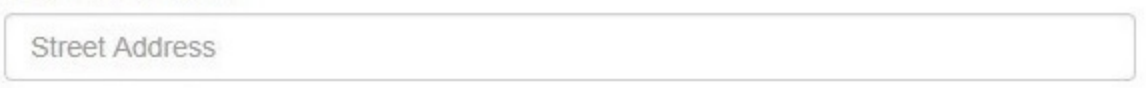

#### **Street Address Line 2**

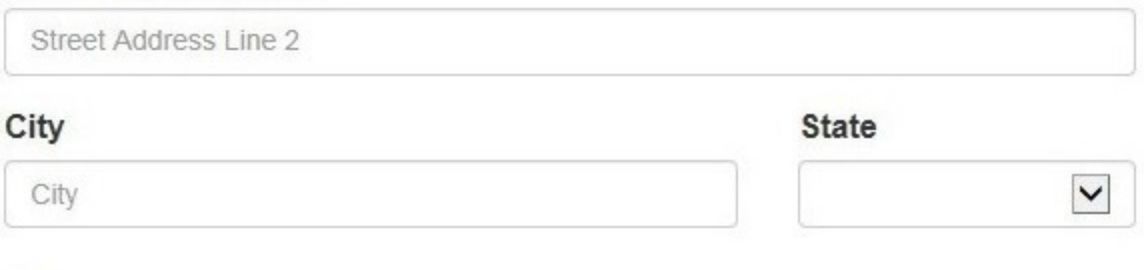

#### ZIP

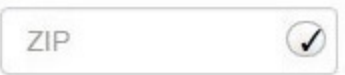

#### **Phone Number**

Phone

### **Identification Numbers**

### EIN (Employer Identification Number) What is an EIN?

EIN

#### Don't have an EIN?

#### NPI (National Provider Identifier) What is an NPI?

**NPI** 

### CCN (CMS Certification Number) What is a CCN?

MPN/MSN

### ORI (Originating Agency Identifier - National Crime Center) What is an ORI?

ORI

#### **Company or Organization Website Address**

http://www.

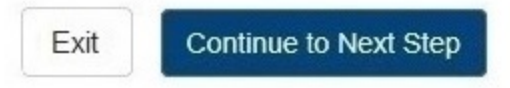

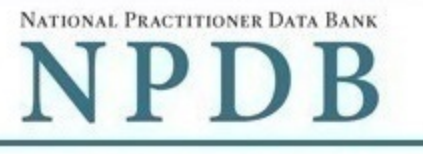

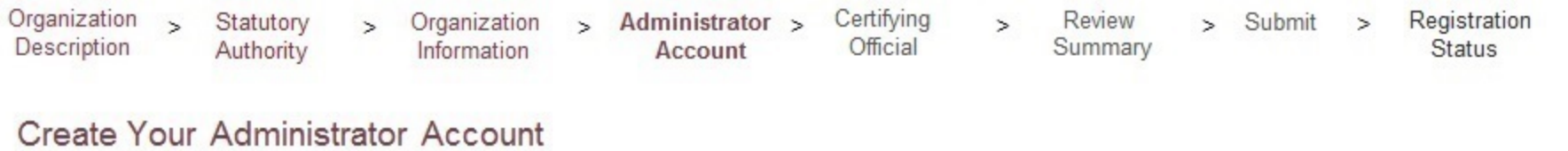

## Your Information

Enter your name as it appears on one of your government-issued identifications, such as a driver's license or passport.

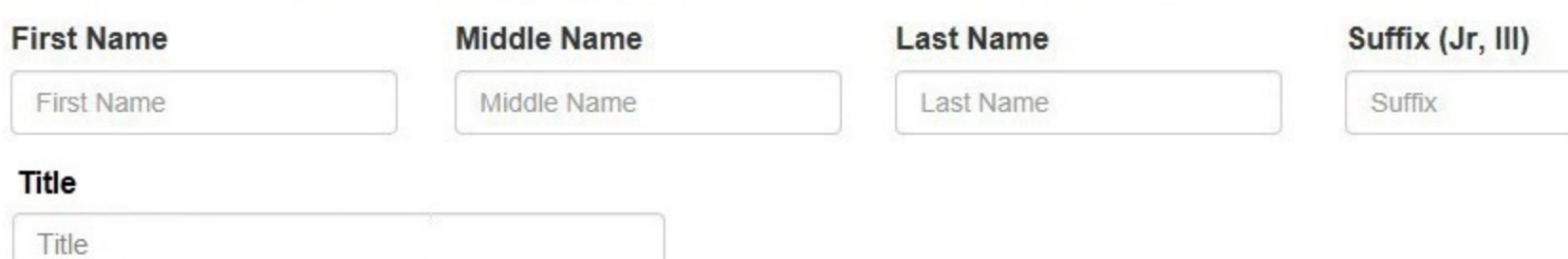

#### **Phone Number**

Phone

#### Mobile Phone (Optional)

We will send you a code to sign in if you forget your password.

Mobile Phone

#### **Email Address**

Email

#### Employee ID (Optional)

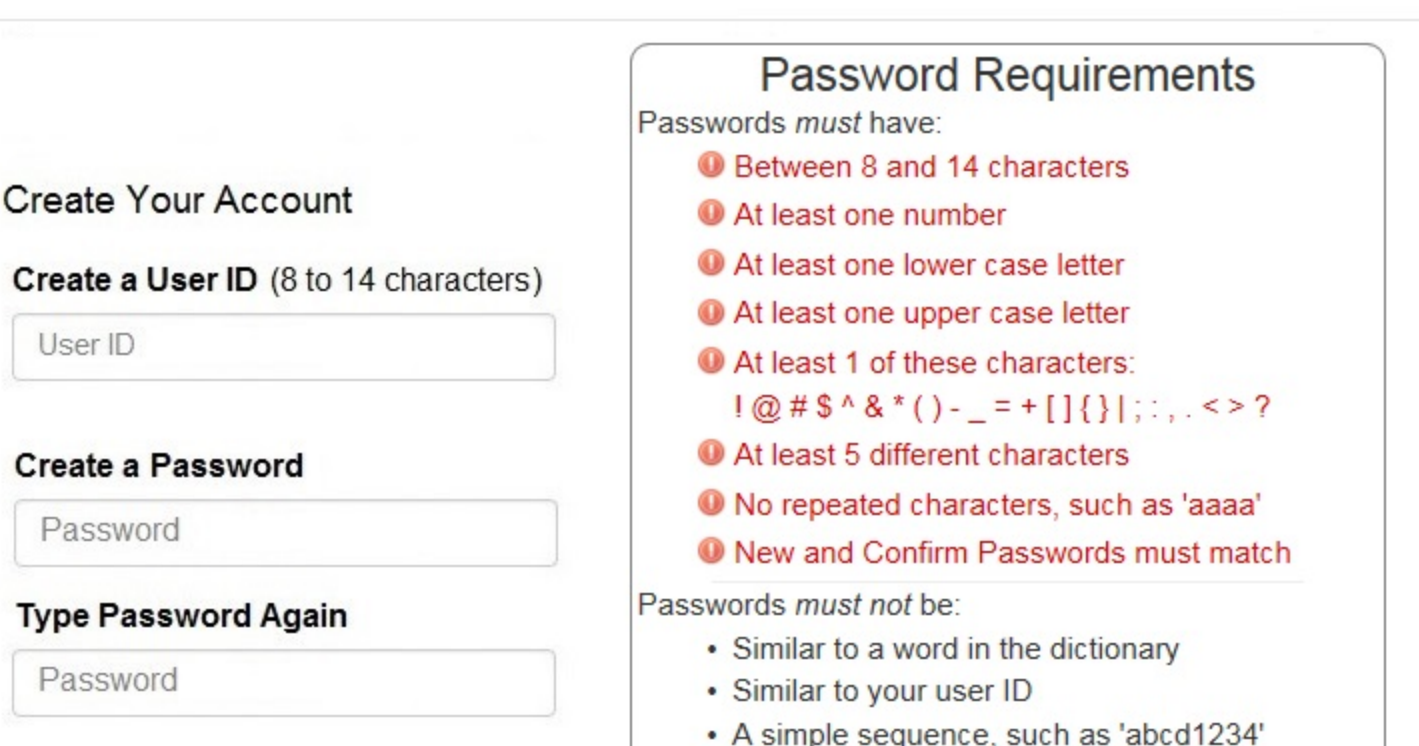

- 
- One of your last 24 passwords

### **NPDB Email Notifications**

Select the email notifications you want to receive. Update your preferences any time in your user account settiings.

- Activity Updates: A monthly summary of querying and reporting activity and change notices for any reports in your query responses.
- Query and Report Availability
- ☑ NPDB Insights: A monthly update of NPDB system changes and policy information.
- Administrator Alerts: Account events such as approval of your organization's registration.

### Select and Answer Challenge Questions

If you forget your password you will need to enter the correct answer for your challenge questions. Answers are case sensitive.

### Question 1

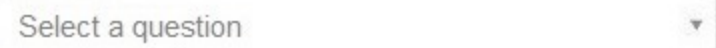

### **Your Answer**

Your Answer

### Question 2

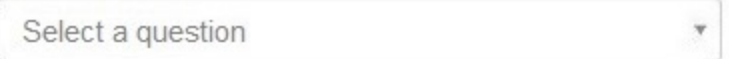

### **Your Answer**

Your Answer

### Question 3

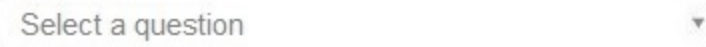

### **Your Answer**

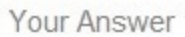

### Question 4

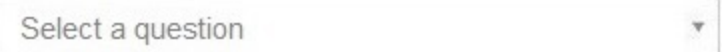

#### **Your Answer**

Your Answer

### Question 5

Select a question

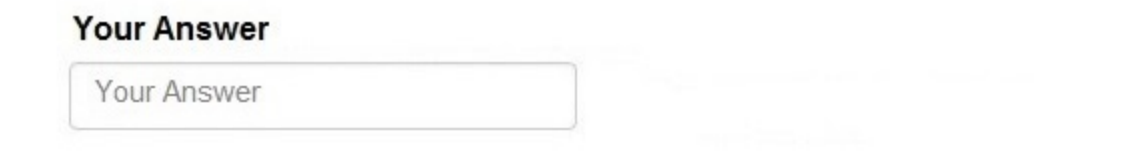

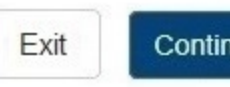

**Continue to Next Step** 

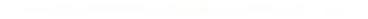

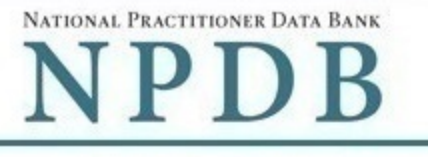

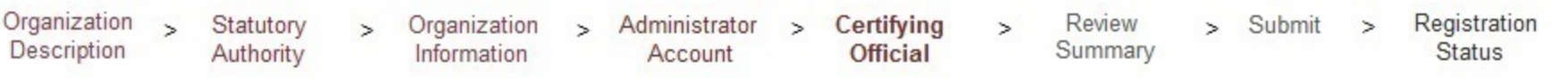

### **Certifying Official**

The certifying official is the individual selected and empowered by your organization to certify the legitimacy of the NPDB registration. One person may be both the account administrator and certifying official.

#### I am authorized by my organization to serve as the certifying official

### Certifying Official's Information

Enter this person's name as it appears on their government-issued identification, such as a driver's license or passport.

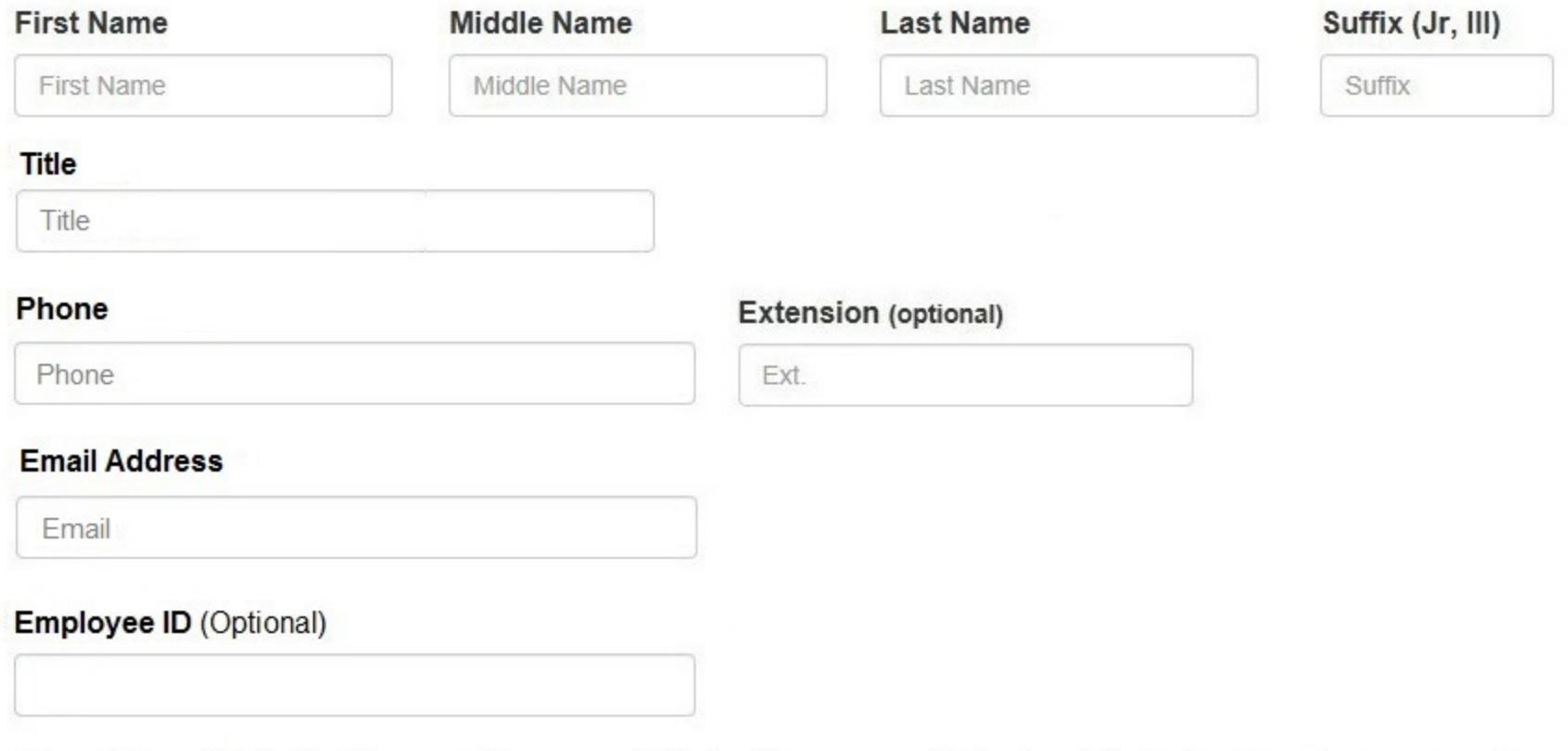

The certifying official will not have an online account at first. After your organization's registration is approved, you may create a user account for them.

### Your Point of Contact on NPDB Reports

If your organization submits a report to the NPDB regarding an adverse action or medical malpractice payment, a point of contact is included on the report in case more information is needed. You may designate a specific person or office as the point of contact or let the system assign the person who submits the report as the point of contact.

#### Who should be contacted regarding reports your organization submits to the NPDB?

- $\circ$  Contact the person who submits the report
- $\circ$ Contact me, the administrator
- I will assign a specific person or office to contact  $_{\circ}$

#### Name of person or office

**Name** 

#### **Title or department**

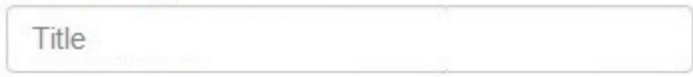

## Phone

Phone

### **Extension (optional)**

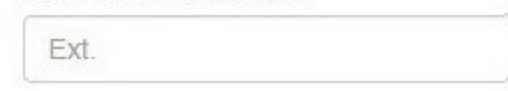

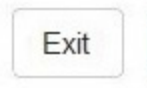

#### **Continue to Next Step**

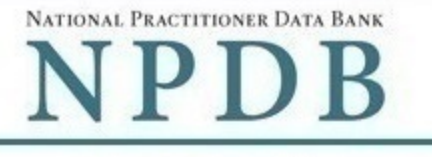

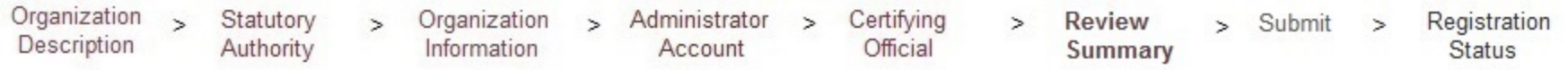

### **Review Your Information**

Please verify your information is correct. Select the Edit link if you need to change information in a section.

### Organization Description Edit

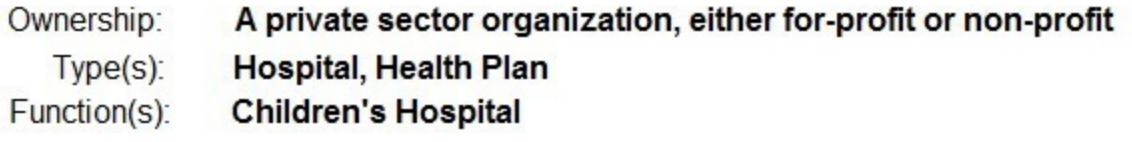

### **Organization Information Edit**

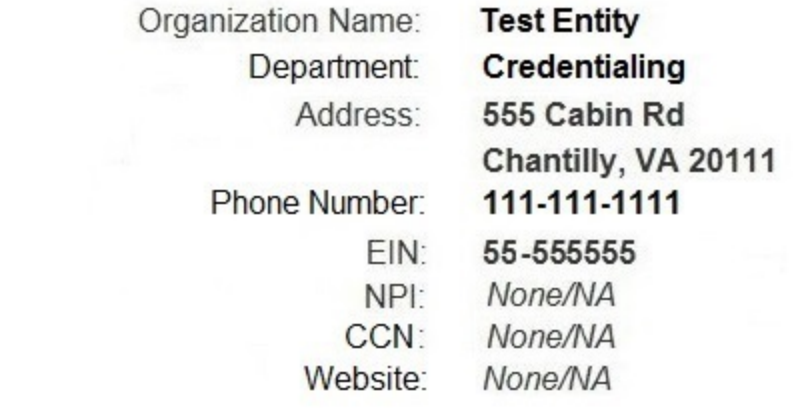

### **Account Administrator** Edit

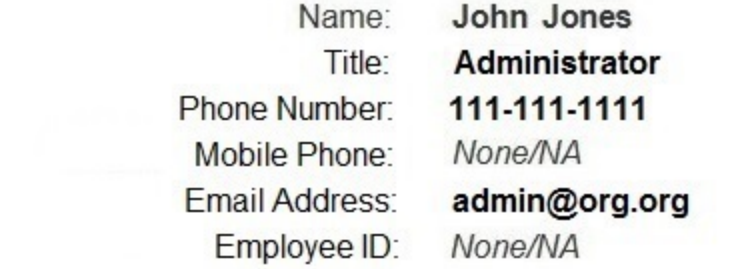

### Certifying Official Edit

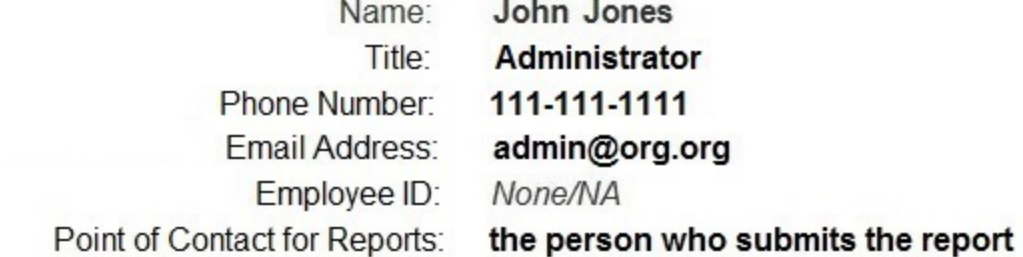

### The registration information is true, complete and correct

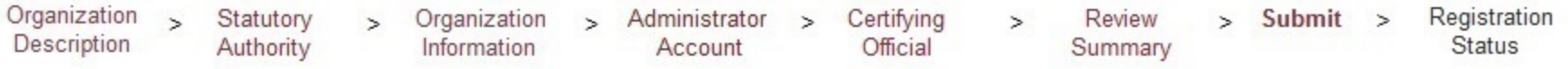

### **Submit Your Registration**

The certfying official is the individual selected and empowered by an entity to certify the legitimacy of registration for participation in the NPDB and is responsible for notifying the NPDB of any change in eligibility.

#### By completing this registration, the certifying official agrees to the following:

- The entity qualifies under law as specified in the federal statutes section and is eligible to perform the requested querying and/or reporting functions.
- . The entity may be subject to sanctions under federal statutes for failure to report final adverse actions as required in the statutes and regulations, or for the use of information obtained from the NPDB other than for the puposes for which it was provided.
- He or she is authorized to submit this registration information to the NPDB and that the information provided is true, correct and complete.
- . Any omission, misrepresentation, or falsification of any information contained in this form or contained in any communication supplying information to the NPDB to complete or clarify this form may be punishable by criminal, civil, or other administrative actions including fines, penalties, and/or imprisonment under federal law.

### **Certifying Official**

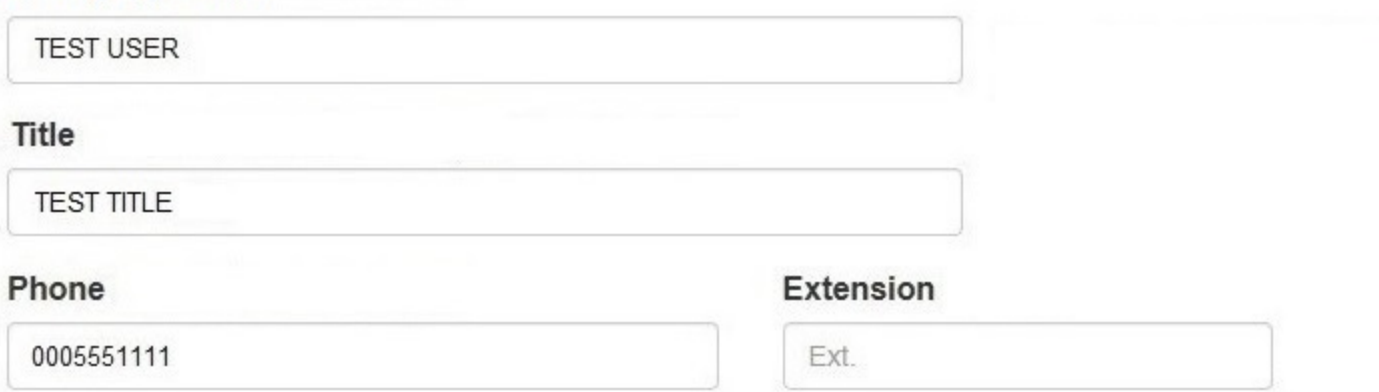

### **WARNING:**

Any person who knowingly makes a false statement or misrepresentation to the National Practitioner Data Bank (NPDB) is subject to a fine and imprisonment under federal statute.

Statutory

Authority

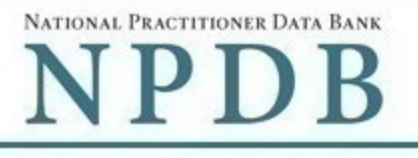

#### Public burden statement

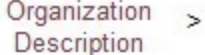

#### Organization Information

Administrator Account

Certifying Official

Review

Summary

Registration Submit

**Status** 

### **Registration Status**

You have submitted the online registration form. Please review and complete all of the steps listed on this page.

- 1. Print out 2 copies of your registration documents. The documents contain the DBID and user ID which you must have to sign in to your account, so keep a copy for your files.
- 2. Review all of the documents to be sure they are correct. If revisions are needed, sign into your account, revise the forms, then reprint the corrected documents. Do not mark corrections on the paper documents. They will be rejected by the NPDB.
- 3. Read the Summary of Terms on your administrator registration document. You must agree to abide by these terms.
- 4. Take the administrator registration document to a notary public and sign it in their presence. You will need to bring a government-issued photo identification with you for the notary as proof of your identity. (e.g., drivers license, valid passport).
- 5. Obtain one of these documents as proof of your affiliation with your organization.
	- A photocopy of your work badge issued by your organization that has your name, photo, and the name of the organization printed on it.
	- A signed letter from a duly authorized representative in your organization who can attest to your affiliation, such as a representative in your organization's human resources (HR) department.
- 6. Obtain one of these documents as proof of your organization's identity. This is required because you stated that your organization has been in business for less than one year. The document you provide as proof must match the organization name and address on the NPDB registration.
	- . A photocopy of your organization's license to conduct business in your state.
	- A photocopy of your organization's articles of incorporation.
- 7. Provide the entity registration document and certifying official registration document to the certifying official. They must also:
	- Agree to the terms and conditions listed on their registration document.
	- . Sign their registration document in the presence of a notary public and provide a government-issued photo identification to the notary that matches the information on their registration form.
	- · Sign the entity registration document.
	- . Provide proof of their affiliation with your organization.
- 8. Upload all required documents to the NPDB. The NPDB will not process your registration until all documents are received. A checklist is included in the registration documents. You may sign into your account and upload the documents or mail them to the address listed on the document. Faxed or emailed copies are not accepted.

#### 9. Check the status of your registration online.

Use your DBID, user name, and password to sign into your NPDB account to check the registration status after you have submitted all required documents. The NPDB will send you an email once your registration is approved. Please allow (7) business days to process your registration.

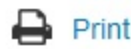

## **Non-visible Questions**

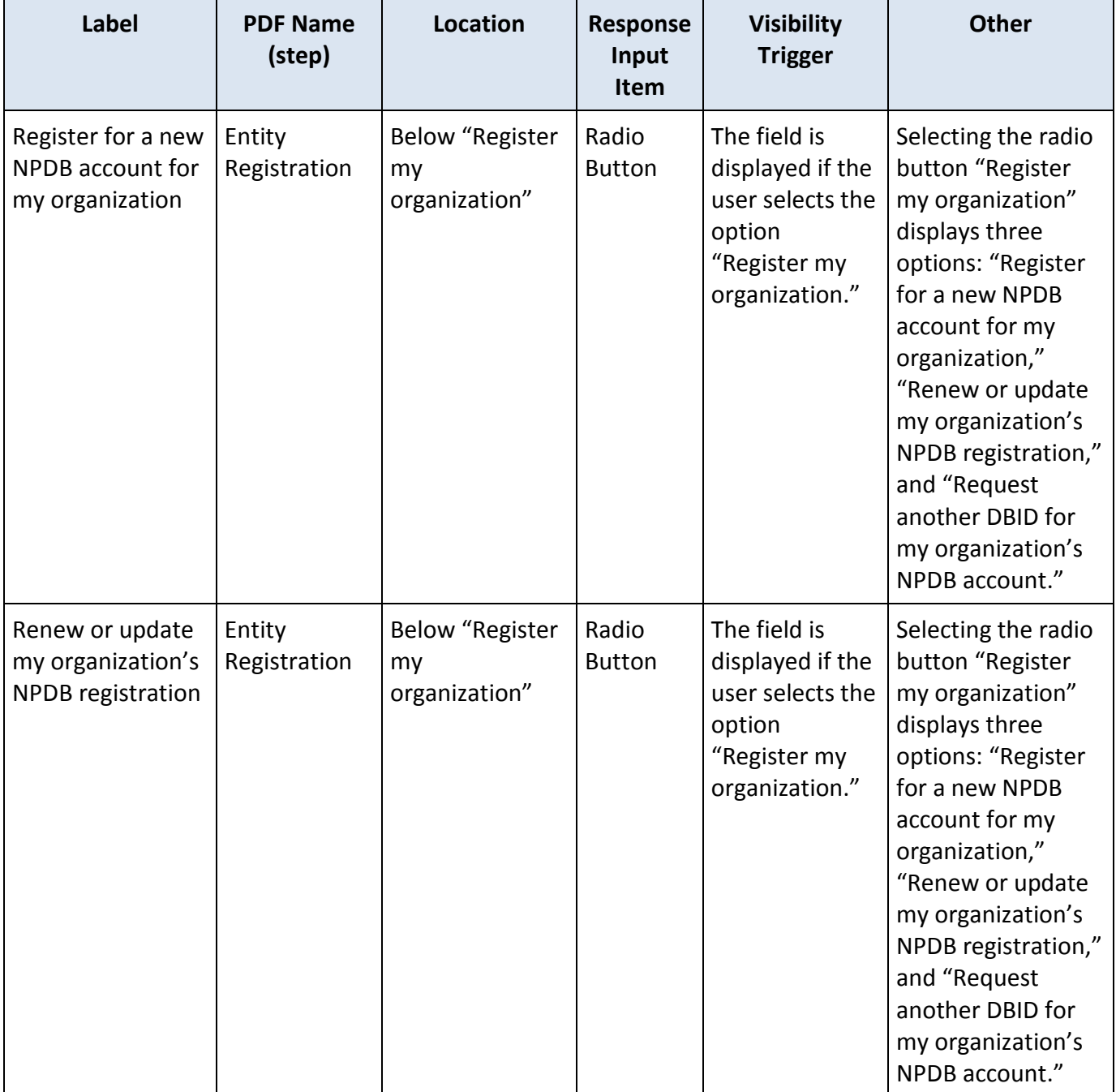

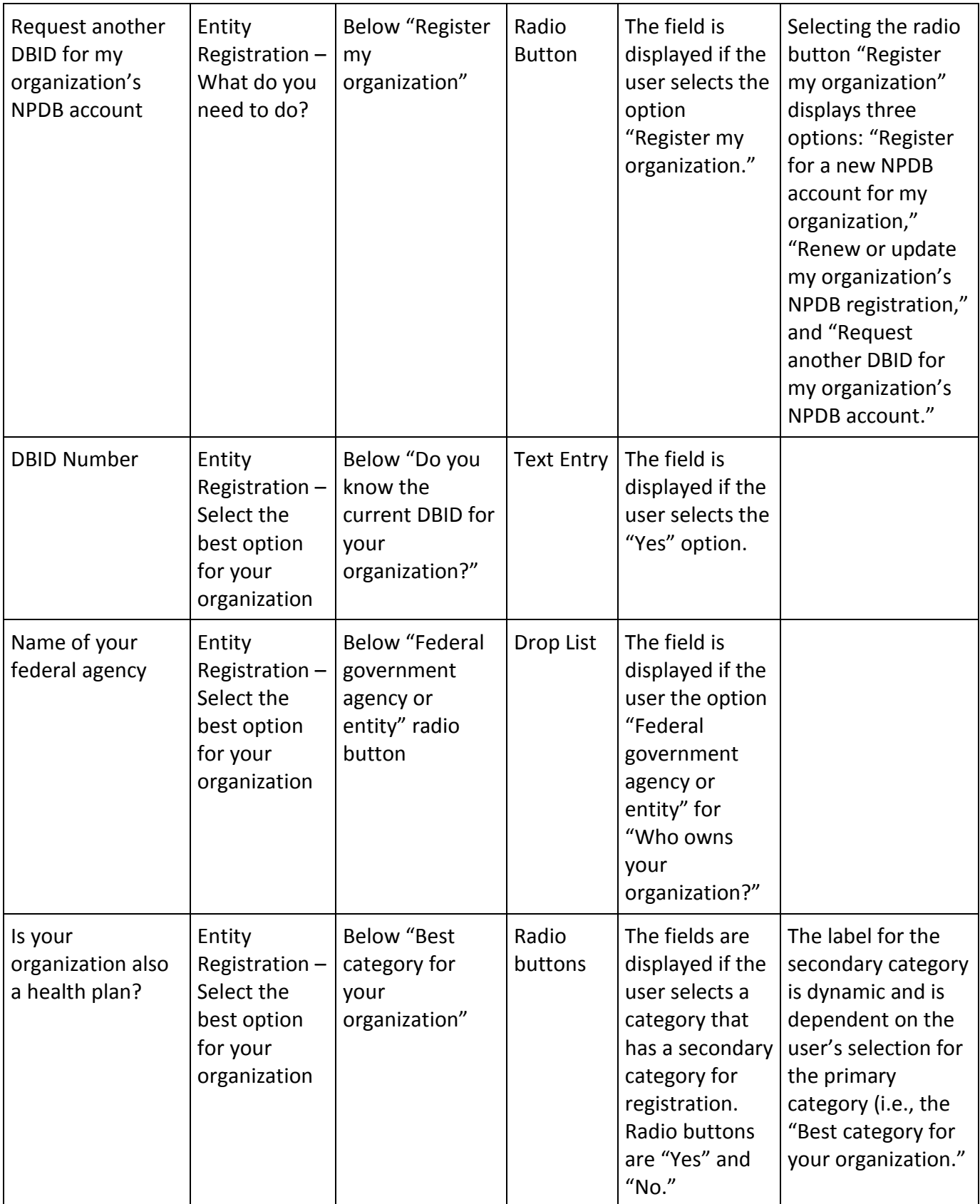

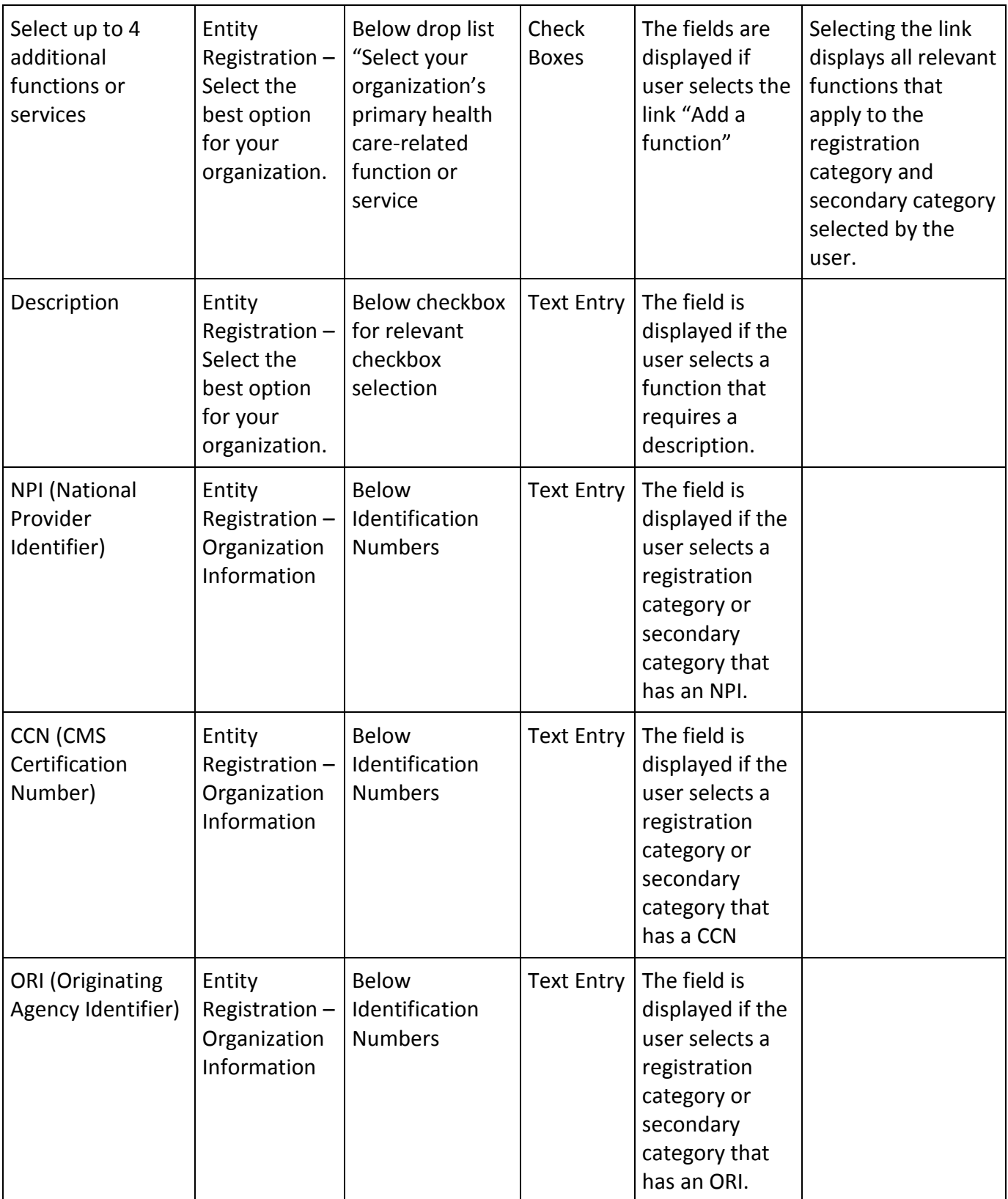

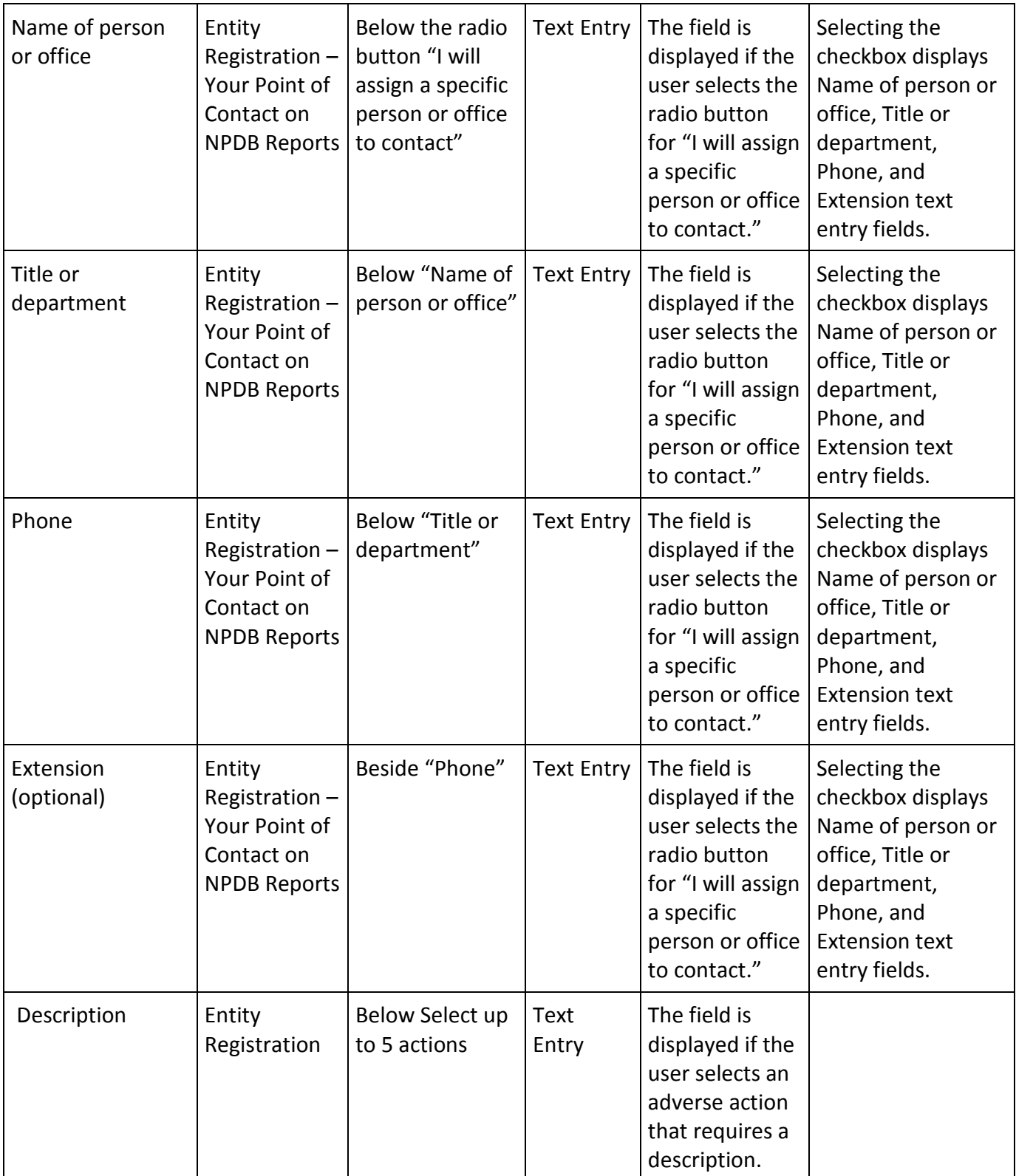

## **State Changes**

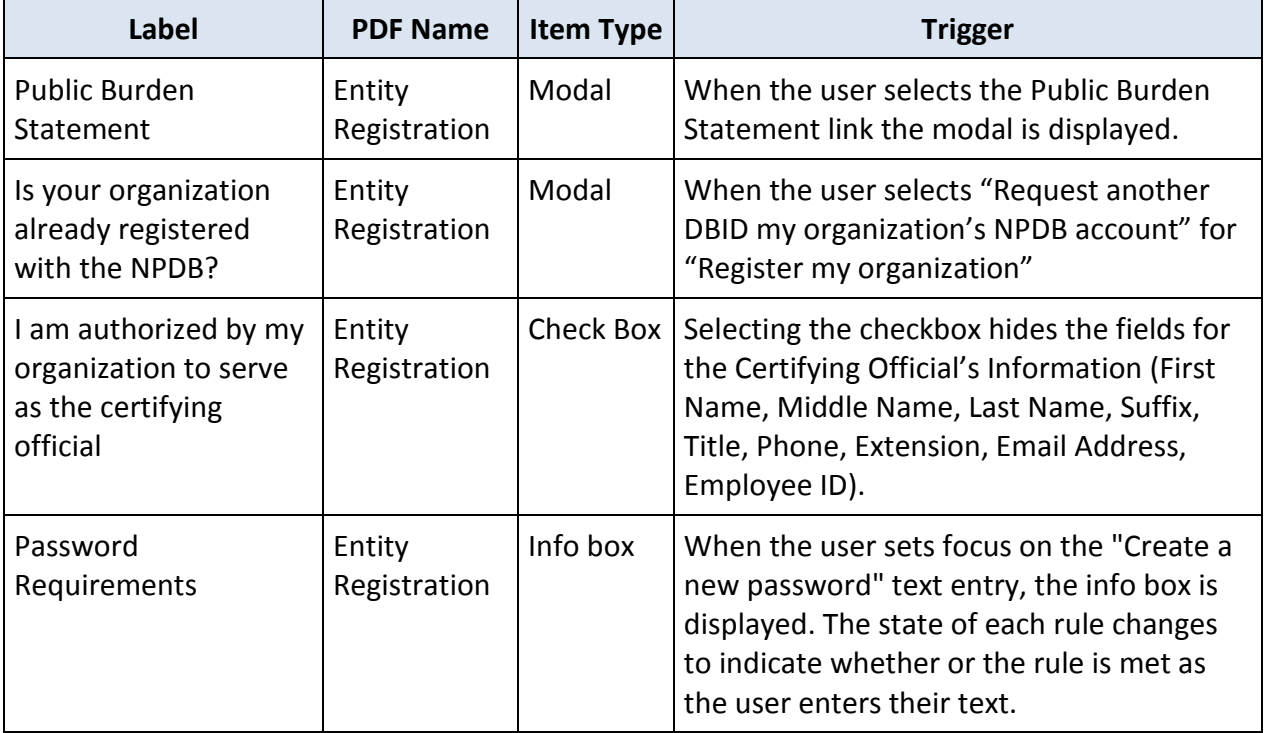